УДК 004.422.8:621.01 В.В.Влах, В.Р.Пасіка, С.М.Комаров Українська академія друкарства

## **КОМП'ЮТЕРНИЙ КІНЕМАТИЧНИЙ АНАЛІЗ МЕХАНІЗМІВ ІІ КЛАСУ ДОВІЛЬНОЇ СТРУКТУРИ**

*В даній статті описується створена авторами комп'ютерна програма для кінематичного аналізу механізмів ІІ класу Аналіз здійснюється шляхом розбиття механізму на групи Ассура.* 

Ключові слова*: механізми ІІ класу, Delphi, група Ассура, кінематичний аналіз*

Доля важільних механізмів II класу серед плоских важільних механізмів становить близько 80%. Кінематичний аналіз таких механізмів є необхідним етапом в розробці нових машин і в покращанні роботи вже існуючих. Величини кінематичних характеристик механізму (переміщення, швидкість, пришвидшення) необхідні як для визначення положень механізму, так і для наступного динамічного дослідження. Сучасні комп'ютерні програми (Solid Works, Solid Edge, Simulink-6 і т. д.), дозволяють проводити кінематичний аналіз, але вони дорогі і потребують додаткові знання. Мета роботи - створення простого в використанні, недорогого програмного продукту, для якого не потрібні великі машинні ресурси. Таку програму можна було б використати також для швидкого попереднього багатоваріантного конструювання і аналізу механізмів, а потім вже створювати 3D-модель і вводити «важку артилерію» у вигляді, наприклад, Solid Works.

Створена програма обчислює кінематичні характеристики механізмів II класу довільної структури, для всіх положень механізму. В пропонованій роботі за основу взято класифікацію механізмів за Ассуром [1]. Програма створена в середовищі Delphi XE методами модульного та об'єктно-орієнтованого програмування (ООП), [2] опираючись на методи Model View Controller (MVC). MVC дає змогу відділити частину програми яка відповідає за розрахунки, від візуальної частини.

```
TMexPoint=Class(TObject) //об'єкт кінематична пара
  x:real; // координата Х
  y:real; // координата У
  a:real; // прискорення
  v:real; // швидкість
  gama:real; // кут нахилу вектора швидкості
  psi:real; // кут нахилу вектора прискорення
  name:string; // назва кінематичної пари
  constructor Create; // метод який створює об'єкт
  function GetText:string; // видає результат
текстом
end;
```
Рис. 1. Приклад опису об'єкта

За допомогою методів ООП програма працює на основі створення об'єктів. Кожна група Ассура, кінематична пара, ланка являє собою об'єкт, який зберігає в собі параметри необхідні для розрахунку, на рисунку 1 показано, як мовою програмування описується об'єкт кінематична пара.

Під час роботи з програмою користувач створює механізм з груп Ассура. Ведучою ланкою завжди є кривошип.

*© В.В.Влах, В.Р.Пасіка, С.М.Комаров*

*Міжвузівський збірник "*Комп'ютерно-інтегровані технології: освіта, наука, виробництво *" Луцьк, 2011. Випуск №6*

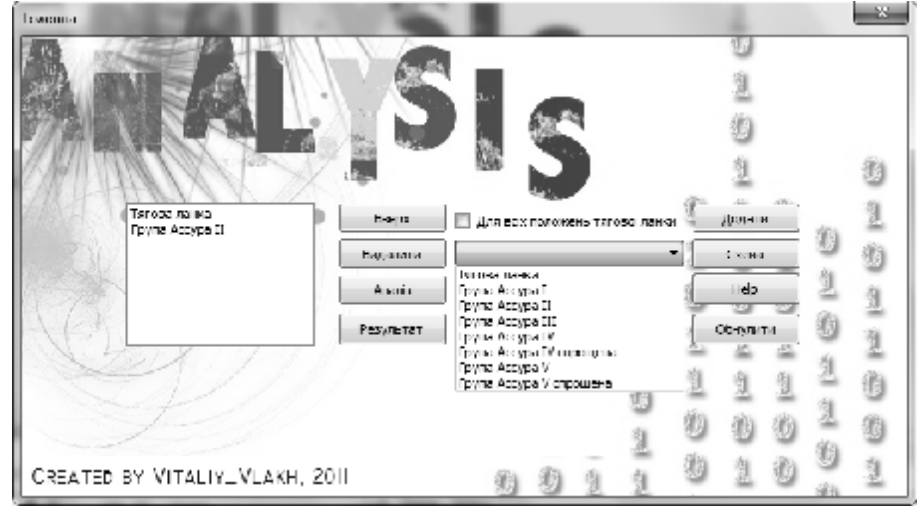

Рис. 2. Основне вікно програми

В основному вікні програми (рис. 2) користувач складає механізм який потрібно проаналізувати. Список груп Ассура, з яких складається механізм, знаходиться в лівій частині вікна, в правій частині знаходиться «випадаючий» список, з якого додаються групи (за допомогою кнопки «Додати») до основного списку.

Натиснувши кнопку «Аналіз», користувач послідовно за списком відкриває вікна, в які потрібно вводити початкові дані для кінематичного аналізу (довжини ланок, кути, частоту обертання тощо). Якщо потрібно провести аналіз механізму для всіх його положень, в основному вікні треба поставити «пташечку» в потрібному місці над «випадаючим» списком. Для кожного виду групи створено вікно, в яке користувач вводить вхідні дані для розрахунку певної групи (рис. 4).

Результати розрахунків програма видає в окремому вікні. Якщо аналіз механізму проводиться для всіх його положень, користувач отримує результати в вигляді графіків.

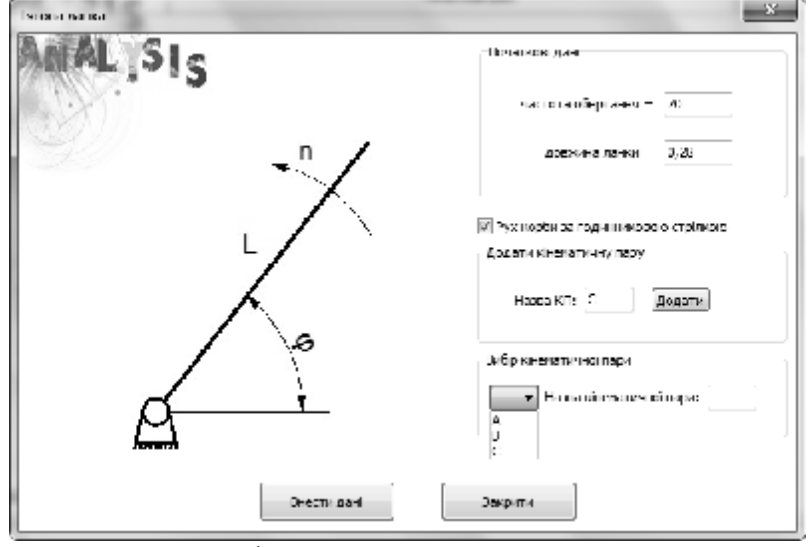

Рис. 3. Вікно для вводу початкових даних

На рисунку 4 показано вікно з результатами кінематичного аналізу для всіх положень механізму. Зліва на вікні знаходяться списки з кінематичними парами та ланками, з яких складається механізм. Для вибраної кінематичної пари чи ланки програма будує графіки, які можна зберегти при потребі. Також можна зберегти всі результати в один файл.

*© В.В.Влах, В.Р.Пасіка, С.М.Комаров*

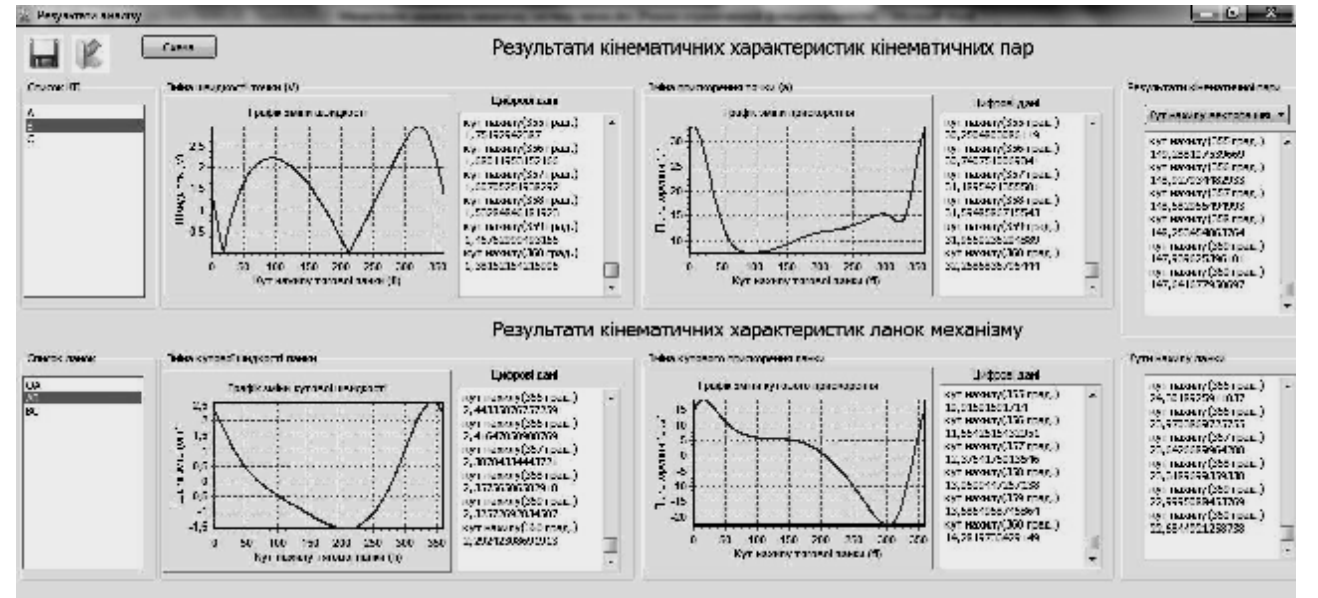

Рис. 4. Результати аналізу для всіх положень механізму

Після отримання результатів програма по введених розмірах будує схему механізму (рис. 5) яку можна зберегти як зображення. При потребі можна запустити анімацію руху механізму [3].

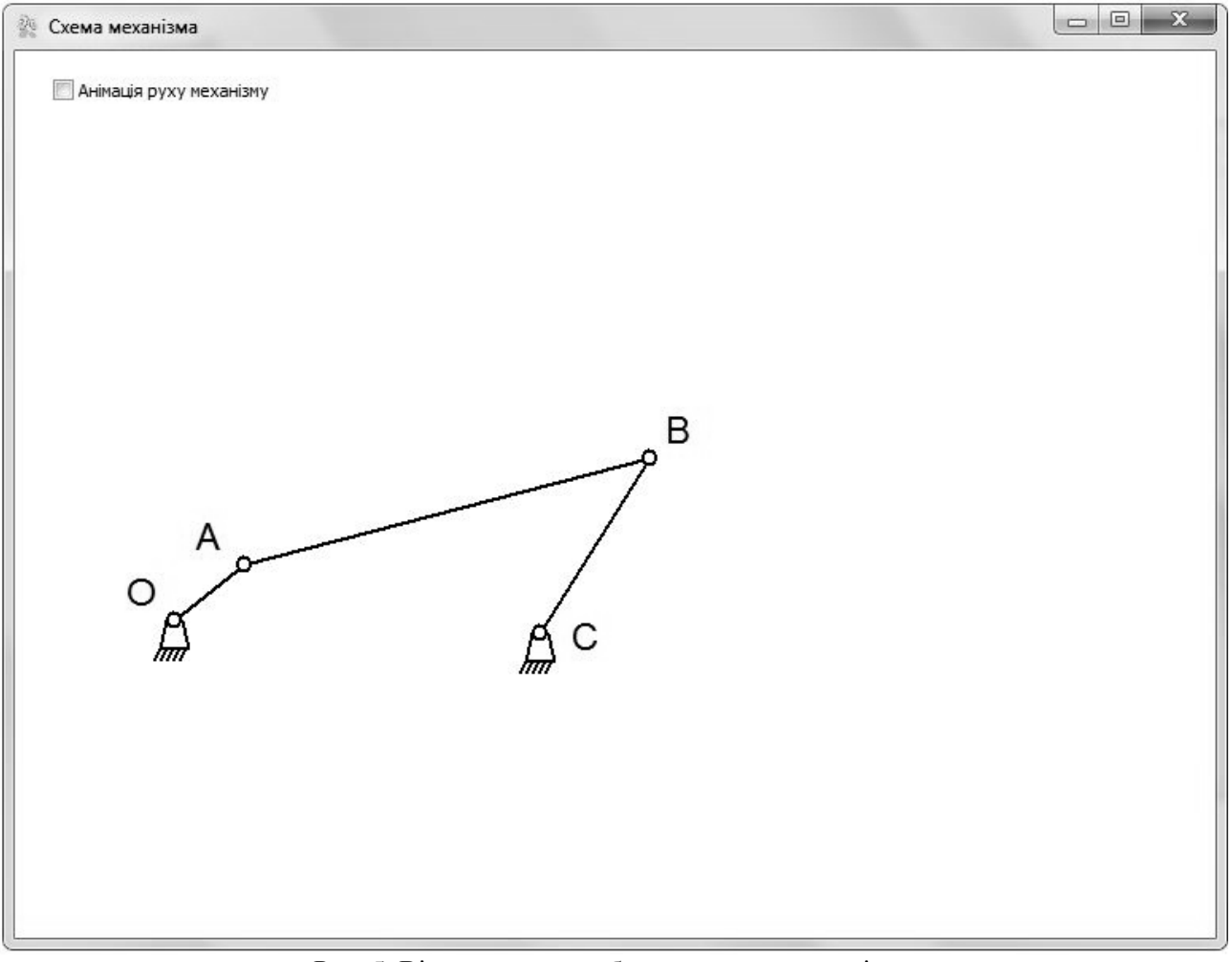

Рис. 5. Вікно, у якому зображена схема механізму

*© В.В.Влах, В.Р.Пасіка, С.М.Комаров*

## *Міжвузівський збірник "*Комп'ютерно-інтегровані технології: освіта, наука, виробництво *" Луцьк, 2011. Випуск №6* 58

Висновок: в результаті проведеної роботи створено програму для розрахунку кінематичних характеристик механізмів ІІ класу. Вона дає змогу проаналізувати механізм і отримати дані для подальшого розрахунку і конструювання. Завдяки модульній структурі цю програму легко розширити, додавши силовий і кінетостатичний аналіз, що і планується зробити в подальшому. Програма може бути корисною студентам при вивченні курсу ТММ а також інженерам-проектантам.

- 1. Теорія механізмів і машин: Підручник / Я.Т. Кіницький. К. : Наукова думка, 2002. 660с
- 2. Архангельський А.Я. Програмирование в Delphi для Windows. Верс. 2006, 2007, Turbo Delphi СПб.: Бином-Пресс, 2007. – 1248с.
- 3. Чиртик А.А. Программирование в Delphi. Трюки и эфекты СПб.: Питер, 2010. 400 с.